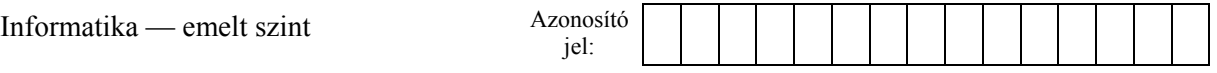

## **2. Rába**

Az Országos Vízjelző Szolgálat négy állomásáról 2009. június 18-tól 2010. június 17-ig adottak a Rába folyó napi vízmagasság értékei. Mérőállomásonként ismert, hogy milyen vízmagasságoknál rendelhetik el a készültségi fokozat három szintjét. Ezeknek az adatoknak a feldolgozása lesz a feladata.

*A megoldás során vegye figyelembe a következőket:* 

- *Segédszámításokat az adatokat tartalmazó utolsó oszloptól jobbra végezhet.*
- *Amennyiben lehetséges, a megoldás során képletet, függvényt, hivatkozást használjon, hogy az alapadatok módosítása esetén is a kívánt eredményeket kapja!*
- *Ha egy részfeladatban fel akarja használni egy korábbi részfeladat eredményét, de azt nem sikerült teljesen megoldania, használja a megoldását úgy, ahogy van, vagy írjon be valószínűnek tartott adatokat! Így ugyanis pontokat kaphat erre a részfeladatra is.*
- 1. Töltse be táblázatkezelő program segítségével a *rabaforras.txt* tabulátorokkal tagolt, UTF-8 kódolású adatfájlt úgy, hogy az adatok elhelyezése az *A* oszlopban és az első sorban kezdődjön! Mentse a táblázatot *vizallas* néven a táblázatkezelő alapértelmezett formátumában!
- 2. Az "*Átlagos magasság*" felirat melletti cellákban számítsa ki az éves átlagos vízmagasságot mérőállomásonként! A maximális vízmagasságokat és ezek időpontjait az alatta levő cellákban határozza meg!
- 3. Minden mérőállomás "vízszint" oszlopában a napi mért vízmagasságok vannak. Ezek mellé a "*fokozat*" oszlopba minden napra határozza meg, hogy milyen árvízvédelmi készültségi fok volt érvényben! A *K1:O4* tartományban mérőállomásonként azok a vízmagasság értékek szerepelnek, amelyektől a megadott készültségi fokozatokat el kell rendelni. Ha az I. fokozatnál kisebb a vízmagasság, akkor a "Nincs" felirat jelenjen meg!
- 4. Állítsa be, hogy az *B:O* oszlopok vízmagassági adatokat tartalmazó celláiban a számok tizedesjegyek nélkül, "cm" mértékegységgel jelenjenek meg!
- 5. A mérési adatok feletti fejlécet az *A:I* oszlopban a minta szerint formázza!
	- a. A településnevek 2–2 összevont cellában és középre igazítva jelenjenek meg!
	- b. Az első sorban a cella háttérszíne szürke és betűszíne fehér legyen!
	- c. Az első két sorban félkövér betűstílust alkalmazzon!
- 6. Szegélyezze vékony vonallal az *A:I* oszlopokban található adatokat! A településneveket tartalmazó tartomány körül alkalmazzon vastag szegélyezést! A többi adatot ne keretezze be!
- 7. Ábrázolja vonaldiagramon a győri mérőállomáson mért vízmagassági adatokat! A diagram másik munkalapon vagy diagramlapon helyezkedjen el! A diagram címe legyen "A Rába vízállása Győrnél"! A vonaldiagramon ne legyen jelmagyarázat, és jelenítse meg az árvízvédelmi fokozatok értékét! Amennyiben az árvízvédelmi fokozatok elrendelésének vízmagasság értékeit megváltoztatják utólag, akkor ezt a diagram kövesse! Használhat segédcellákat is.

**15 pont** 

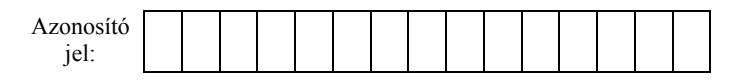

## **Minta a Rába feladathoz:**

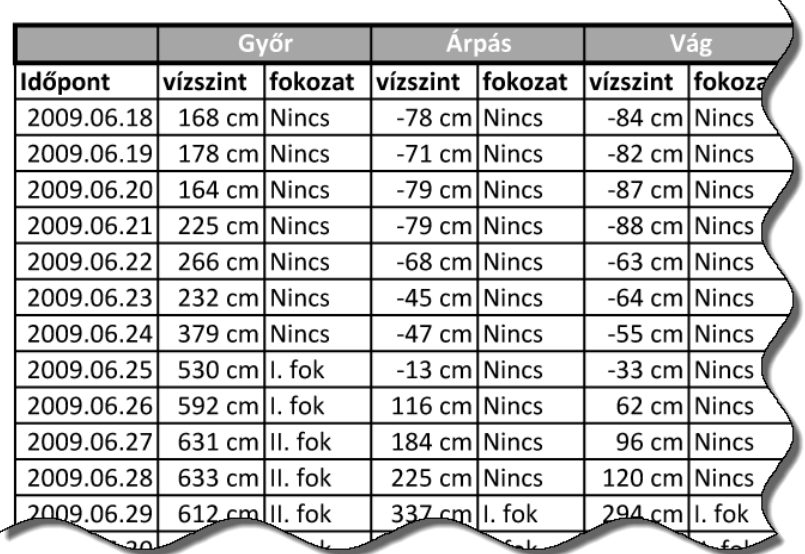

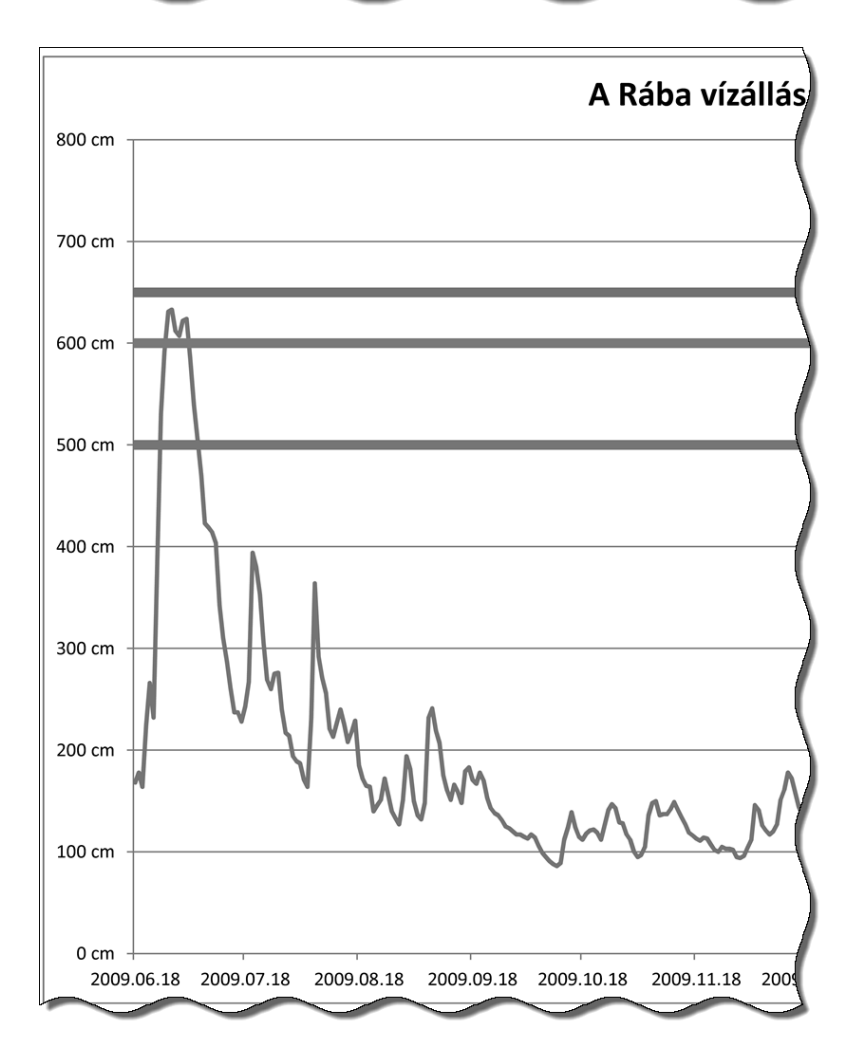

gyakorlati vizsga 1021  $7/16$  2011. május 10.